# **Metodický materiál pre vyhľadávanie informácií**

**Mgr. Peter Jahnátek**

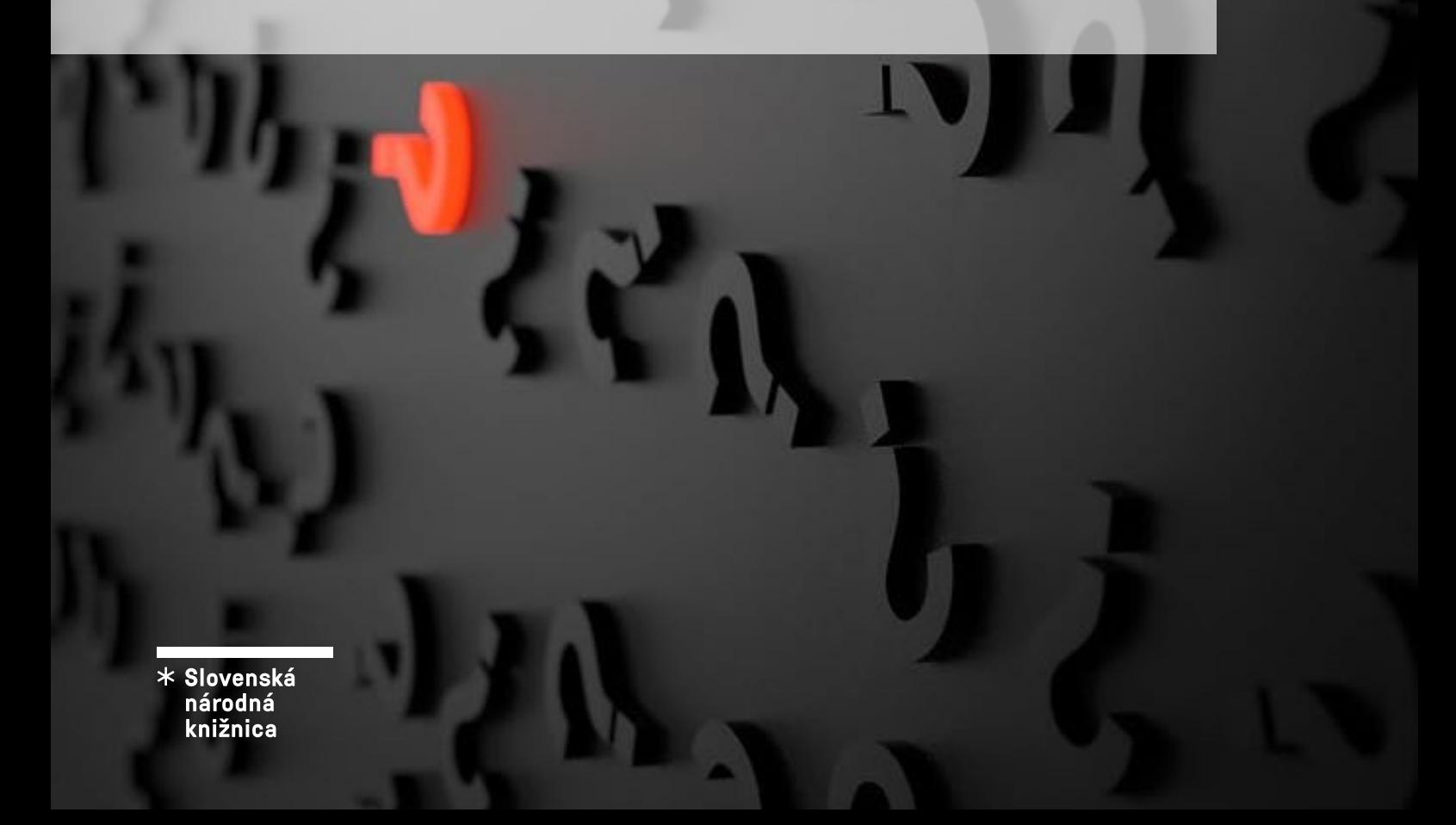

# Obsah

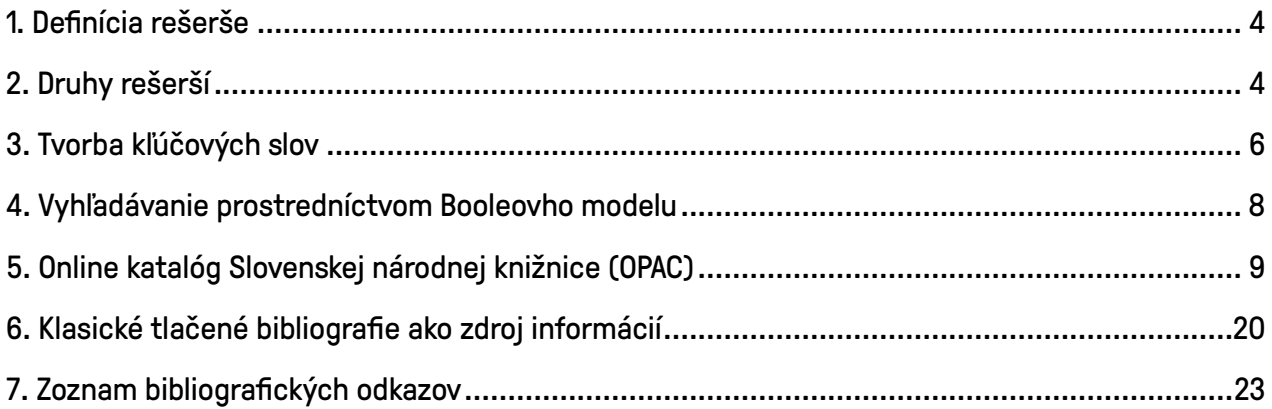

# **Poďakovanie**

Ďakujem svojim kolegom za ich cenné poznatky, rady a pripomienky, ktorými mi boli nápomocní pri tvorbe tejto metodiky.

# Metodika vyhľadávania informácií (rešerš)

# 1. Definícia rešerše

Rešerš definuje terminologický slovník *Informačnej výchovy* ako výsledok informačného prieskumu. V modernejšom prístupe sú to štruktúrované a interpretované informácie, ktoré slúžia na odstránenie anomálneho stavu poznania používateľa a na riešenie jeho problému. Po druhé chápe rešerš ako súpis záznamov dokumentov alebo ich častí (dokumentografická rešerš), alebo súhrn faktografických informácií (faktografická rešerš) vybraných podľa vecných a formálnych hľadísk, ktoré zodpovedajú rešeršnej požiadavke (tematická, časové vymedzenie, jazyk, druhy dokumentov atd'.). $[1]$  $[1]$  $[1]$ 

Rešeršná činnosť nazývaná tiež ako informačný prieskum je komplex metód a techník pri vyhľadávaní informácií zodpovedajúcich zadanej požiadavke používateľa prostredníctvom výpočtovej techniky.

Slovo "*rešerš*" je francúzskeho pôvodu (rechercher) a znamená hľadanie, pátranie, výskum.<sup>[[2](https://chamo.kis3g.sk/lib/item?id=chamo:1313840&theme=snk)]</sup> V angličtine sa používajú termíny retrieval, search/retrieval results.<sup>[\[1\]](https://chamo.kis3g.sk/lib/item?id=chamo:1350251&theme=snk)</sup>

# 2. Druhy rešerší

Rešerše môžeme rozdeliť podľa viacerých kritérií:

- rešerše podľa hľadiska úplnosti
	- *úplná:* zahŕňa všetky zistené informácie a záznamy k téme,
	- *výberová:* obsahuje výber materiálov zistených podľa stanovených vecných a formálnych hľadísk,
	- *orientačná:* poskytuje základné informácie k téme;
- rešerš podľa druhu dokumentov
	- *komplexná:* zahŕňa záznamy všetkých druhov dokumentov,
	- *jednodruhová:* pozostáva iba z jedného druhu dokumentu,
	- *viacdruhová*: obsahuje záznamy 2 alebo viac druhov dokumentov;

# - rešerš podľa časového hľadiska

- *jednorazová*: vypracuje sa len raz k určitej konkrétnej téme, napr.: retrospektívna, - *priebežná*: predstavuje nepretržité sledovanie vychádzajúcich dokumentov k danej téme (rešerš sa dopĺňa periodicky

o novú literatúru);

- rešerš podľa typu zahrnutých informácií
	- *dokumentografická*: obsahuje bibliografické záznamy dokumentov, - *faktografická*: súhrn faktografických informácií, konkrétne fakty, údaje alebo informácie o osobách, veciach alebo javoch (napr.: tabuľky, štatistické údaje, zoznamy)<sup>[\[1](https://chamo.kis3g.sk/lib/item?id=chamo:1350251&theme=snk)]</sup>;

#### - rešerš podľa spôsobu spracovania

- *ručná*
- *strojová*
- *kombinovaná*
- *bibliografická*
- *študijná*[[3](https://slideplayer.cz/slide/1911211/)]

# 3. Tvorba kľúčových slov

Kľúčové slová sú slová, ktoré vyjadrujú obsahovú podstatu textu dokumentu. Prostredníctvom kľúčových slov sa môžeme rýchlo orientovať v jeho obsahu a identifikovať tému bez dôkladnejšieho štúdia. Kľúčové slová samozrejme slúžia aj na vyhľadávanie relevantných dokumentov, preto formulovať dobré kľúčové slová je dôležité. Nemali by sa opakovať a mali by charakterizovať obsah dokumentu.[[1](https://chamo.kis3g.sk/lib/item?id=chamo:1350251&theme=snk)]

Kľúčové slová patria medzi najjednoduchší a najbežnejší typ dopytu. V prípade zadania požiadavky sa vyhľadávajú dokumenty, ktoré obsahujú dané slovo alebo slová.<sup>[\[4\]](https://chamo.kis3g.sk/lib/item?id=chamo:10483801&theme=snk)</sup>

### Pri tvorbe kľúčových slov nám môže pomôcť Synonymický slovník slovenčiny:

Odkaz: [https://www.juls.savba.sk/synonymicky\\_slovnik.html](https://www.juls.savba.sk/synonymicky_slovnik.html)

#### Za kľúčové slová považujeme:

- podstatné mená: napr. *umenie, prírodoveda, marketing, vitamíny,*
- ustálené slovné spojenia (prídavné meno + podstatné meno): napr. *informačná gramotnosť, globálne otepľovanie, umelá inteligencia,*
- mená osôb: napr. Pavol Dobšinský, Mária Terézia,
- názvy miest, udalosti atď.: napr. Chočské vrchy, Orava, Vianoce, Veľká noc,
- skratky, ktoré sú zaužívané ako termíny a sú jednoducho vyhľadateľné: napr. SWOT, GDPR, AI, H2O.

#### Kľúčové slová nie sú:

- takzvané stop slová (*spojky, predložky, zámená, anglické členy a/an/the*)
- príslovky
- príliš všeobecné slová: *šport, škola, úloha, zákon atď.*
- celé vetv<sup>[\[5\]](https://kisk.phil.muni.cz/media/3089574/kisk.phil.muni.cz/kpi/temata/definovani-tematu/klicova-slova.html)</sup>
- prepísanie názvu témy:

 napr. Názov bakalárskej práce: *Komplexná ošetrovateľská starostlivosť o pacienta s diagnózou osteoporóza*

# Kľúčové slová: *Komplexná ošetrovateľská starostlivosť o pacienta s diagnózou osteoporóza*

- skratky bez kontextu: s. r. o., a. s., a i., atď.,
- skratky, ktoré majú viacej významov:

SAK Slovenská asociácia knižníc/Slovenská advokátska komora

*-* samostatné číslovky[[6](https://iva.k.utb.cz/wp-content/uploads/chci_pomoct_pri_tvorbe_klicovych_slov.pdf)]

### Ďalšie pravidlá pri písaní kľúčových slov:

- pri písaní dátumov si treba dávať pozor na interpunkciu a medzery
	- 24. 12. 2009, 19. storočie 19th century, 2011 2020, 80. roky 20. storočia
- používať spisovné výrazy

abstinenčný syndróm – absťák, panelák – panelový dom

- dodržiavať správny slovosled

Správne: printed circuit board – NIE circuit printed board,

Správne: National economic crime center – NIE National center of the economic crime

- cudzojazyčné výrazy: môžu sa používať cudzojazyčné výrazy, ak je termín zaužívaný v danom odbore

#### Pravidlá, ako nepísať kľúčové slová:

- neskloňovať, dávať do prvého pádu

Nesprávne: filmovou adaptáciou, sklerózou multiplex

Správne: filmová adaptácia, skleróza multiplex

- nedávať znaky pred a medzi slovami

-údaj, :metódy, filmová-adaptácia,

- dávať si pozor na preklepy, koncovky a skomoleniny.<sup>[[6](https://iva.k.utb.cz/wp-content/uploads/chci_pomoct_pri_tvorbe_klicovych_slov.pdf)]</sup>

# 4 Vyhľadávanie prostredníctvom Booleovho modelu

Ide o najrozšírenejší model pri spracovaní údajov. Pracuje na základe súborov slov a termínov. Používateľ pri formulovaní požiadavky používa tzv. logické operátory, ktoré mu umožňujú kombináciu kľúčových slov prostredníctvom logických operátorov. Najčastejšie sa používajú AND,  $OR$  a NOT $^{\boxtimes}$ 

Výhodou modelu je jeho jednoduchosť a jasná formálna reprezentácia dokumentov. Nevýhodou Booleovho modelu vyhľadávania je, že buď nájde úplne relevantné dokumenty alebo úplne nerelevantné.<sup>[[4](https://chamo.kis3g.sk/lib/item?id=chamo:12158053&theme=snk)]</sup>

AND ("a") – Logický súčin: Pomocou operátora AND sa vyhľadajú dokumenty, ktoré obsahujú všetky použité termíny. Zužuje rešeršnú požiadavku.

Príklad: *digitálne knižnice* AND *archivovanie*

OR ("alebo") – Logický súčet: záznamy musia obsahovať jedno alebo druhé kľúčové slovo, prípadne obidve. Rozširuje výsledok vyhľadávania.

Príklad: *digitálne knižnice* OR *informačné repozitáre*

NOT ("nie") – Logická negácia: vylučuje slová uvedené za operátorom. Výsledok prieskumu sa zužuje.

Príklad: *digitálne knižnice* NOT *autorské právo*

# Zástupné znaky

\* hviezdička – nahrádza v slove ľubovoľný počet znakov

? otáznik – zastupuje presne jeden znak

# Vyhľadávanie prostredníctvom úvodzoviek ""

používajú sa na vyhľadávanie fráz. To znamená, že všetky slová sa musia vyskytovať v presnom poradí.<sup>[\[7\]](https://chamo.kis3g.sk/lib/item?id=chamo:10178301&theme=snk)</sup>

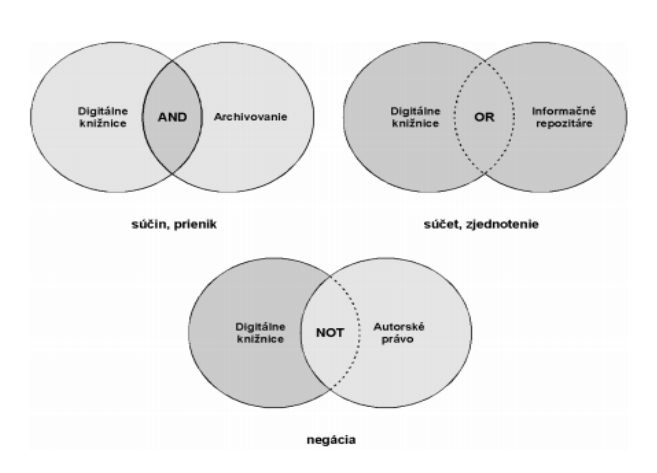

Obr. 2.5 Grafické znázornenie prípadov formulácie dotazov v Booleovom modeli

# 5. Online katalóg Slovenskej národnej knižnice

Online knižničný katalóg OPAC (Online Public Access Catalog) je nástroj na vyhľadávanie rôznych druhov dokumentov. Obsahuje záznamy o dokumentoch, ktoré sa nachádzajú vo fonde knižnice. Taktiež umožňuje prístup k dokumentom (knihy, noviny, časopisy pohľadnice atď.) a poskytuje informácie o možnosti ich sprístupnenia buď absenčnou, prezenčnou výpožičkou, alebo v digitálnej knižnici.

# Vyhľadávanie informácií v Online katalógu SNK

Odkaz na online katalóg: <https://chamo.kis3g.sk/search/query?theme=snk>

Online katalóg poskytuje možnosť vyhľadávania v Katalógu kníh, [Katalógu článkov](https://chamo.kis3g.sk/search/query?theme=snk_clanky) a v Katalógu [Literárneho archívu SNK.](https://chamo.kis3g.sk/search/query?theme=snkla) V prostredí jednotlivých katalógov môžeme použiť vyhľadávanie:

- jednoduché (umožňuje aj expertné vyhľadávanie)
- rozšírené (výhodou je kombinácia rôznych kritérií pri vyhľadávaní)
- expertné (logické operátory AND, OR a NOT, \*, ?, "", O, formálne deskriptory)

## Jednoduché vyhľadávanie

Jednoduché vyhľadávanie tvorí vyhľadávacie okno pod hornou lištou.

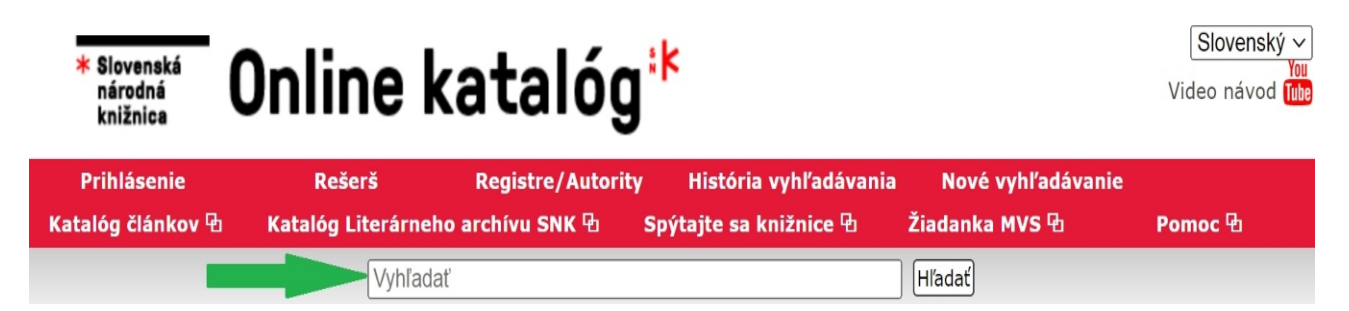

Toto vyhľadávanie je zrozumiteľné a najpoužívanejšie vyhľadávanie. V jednoduchom vyhľadávaní môžeme hľadať podľa *názvu dokumentu*, *mena autora*, *ISBN*, *ISSN*, *MDT*, *jazyka dokumentu*, kľúčových slov alebo akéhokoľvek výrazu, ktorý nás zaujíma.

#### Príklad: hľadám dielo od [Milana Rúfusa – Sobotné večery](https://chamo.kis3g.sk/search/query?term_1=r%C3%BAfus+sobotn%C3%A9+ve%C4%8Dery&theme=snk)

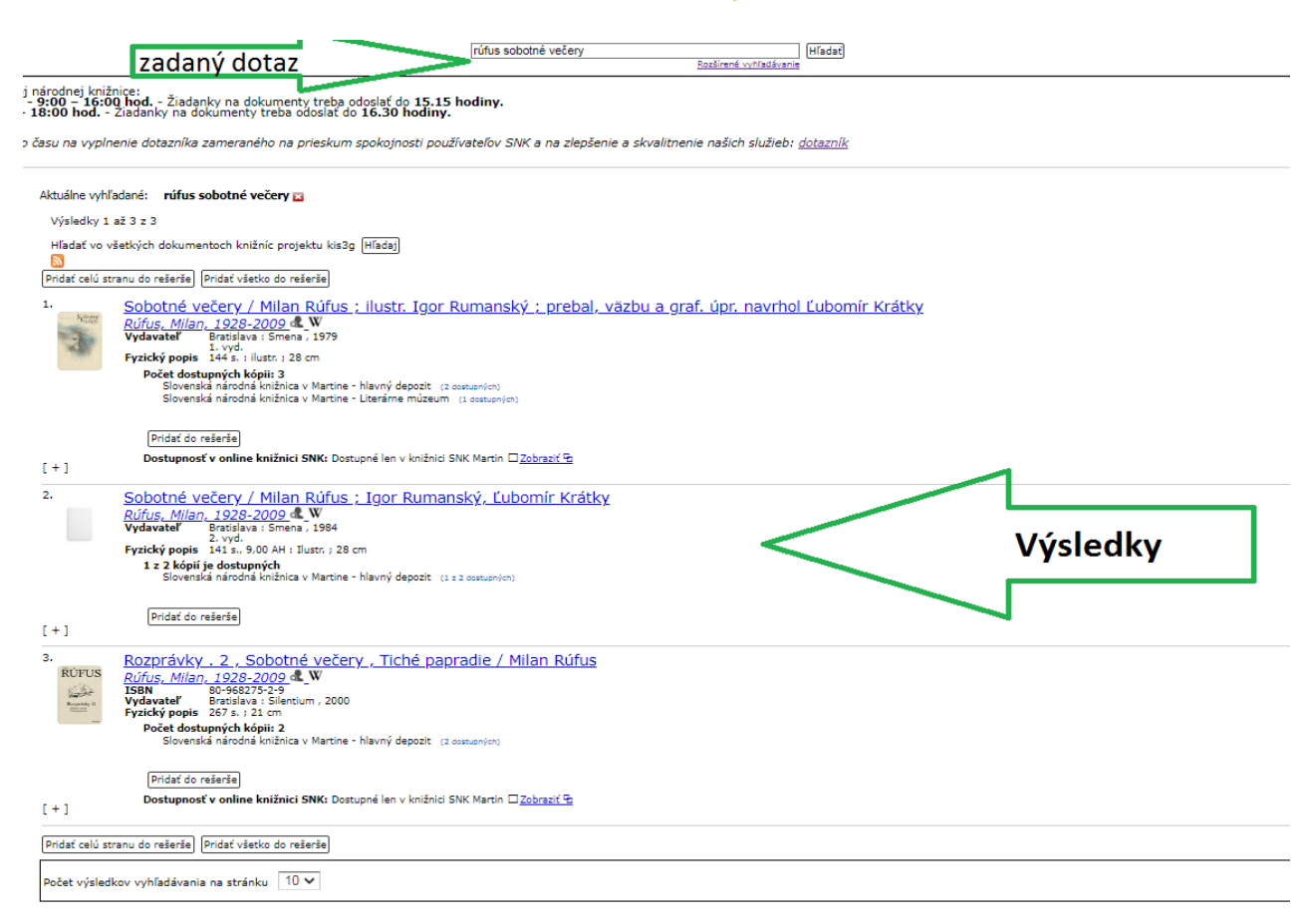

# Príklad: potrebujem knihy na tému [Kardiológia](https://chamo.kis3g.sk/search/query?term_1=kardiol%C3%B3gia&theme=snk)

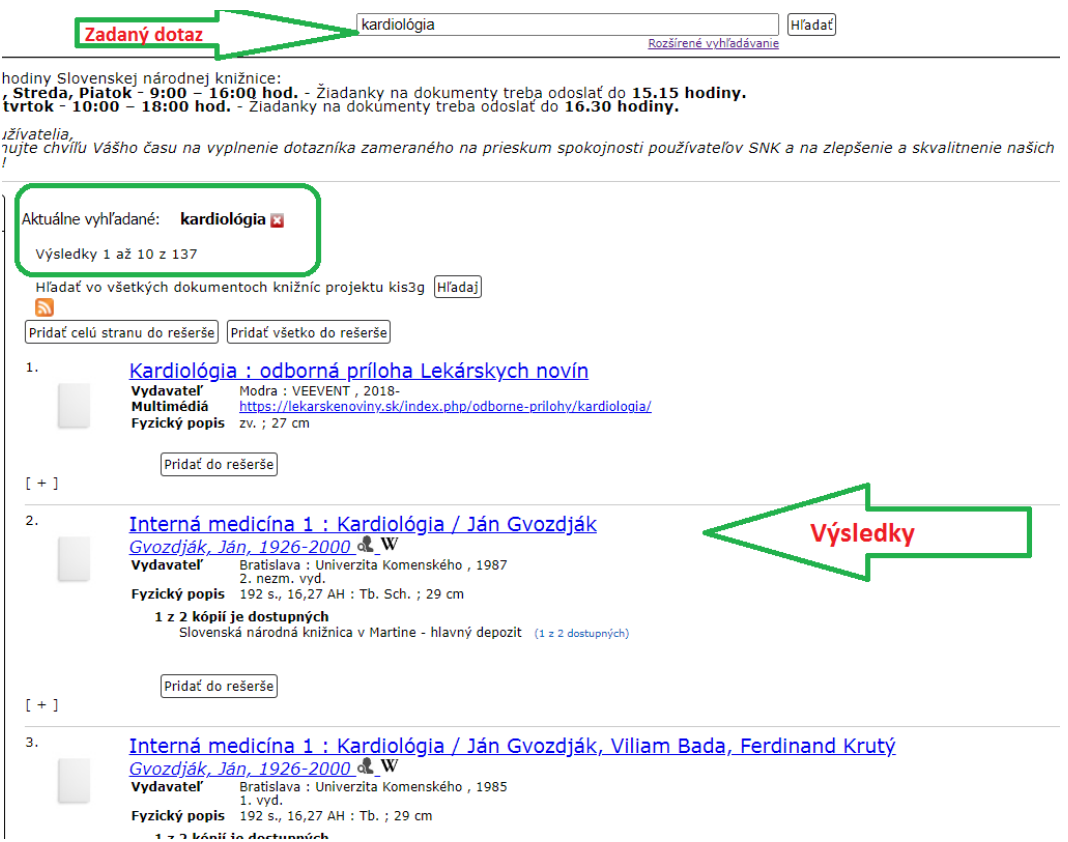

Jednotlivé slová sa dajú kombinovať prostredníctvom logických (Booleových) operátorov – AND, OR, NOT.

Jednoduché vyhľadávanie tiež umožňuje krátenie slov prostredníctvom *hviezdičky \**, *použitia otáznika ?*, *zátvoriek ()* a *úvodzoviek ""*.

Príklad: Názov bakalárskej práce je: Klimatická zmena a jej dopad na lesy

[klimat\\* AND zmen\\* AND \(les\\* OR hor\\* OR strom\\*\)](https://chamo.kis3g.sk/search/query?term_1=klimat*+AND+zmen*+AND+(les*+OR+hor*+OR+strom*)&theme=snk)

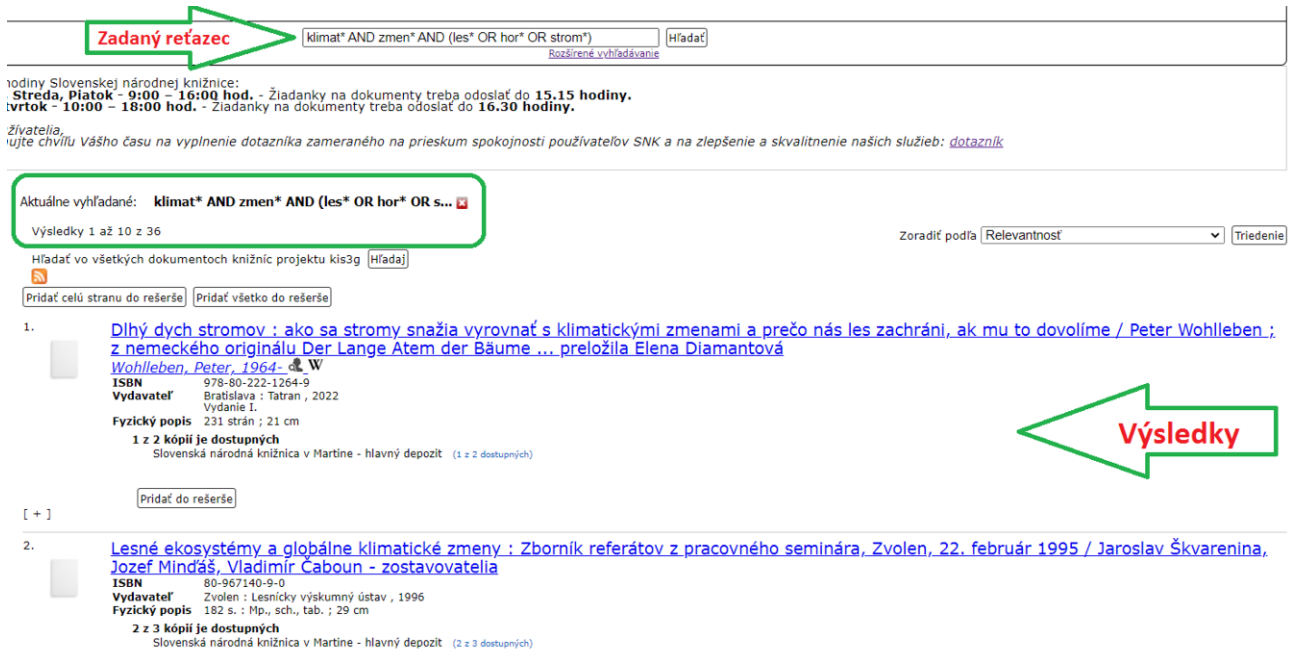

## Upresnenie vyhľadávania prostredníctvom "faziet"

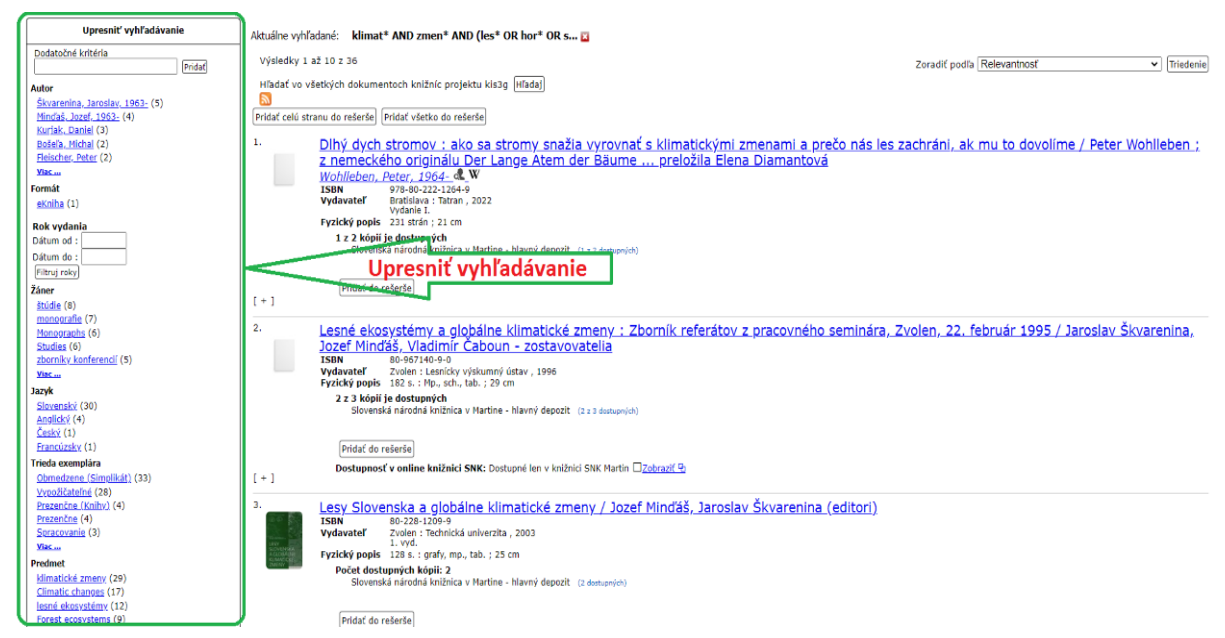

Vyhľadané záznamy je možné upresniť pomocou rôznych filtrov, napr.: *autora*, *typu zdroja*, *roka vydania*, *jazyka* atď.

# Príklad: Ak chceme nájsť dokument podľa ISBN musíme ho napísať bez pomlčiek a

# medzier napr.: [9788022328487](https://chamo.kis3g.sk/search/query?term_1=9788022328487&theme=snk)

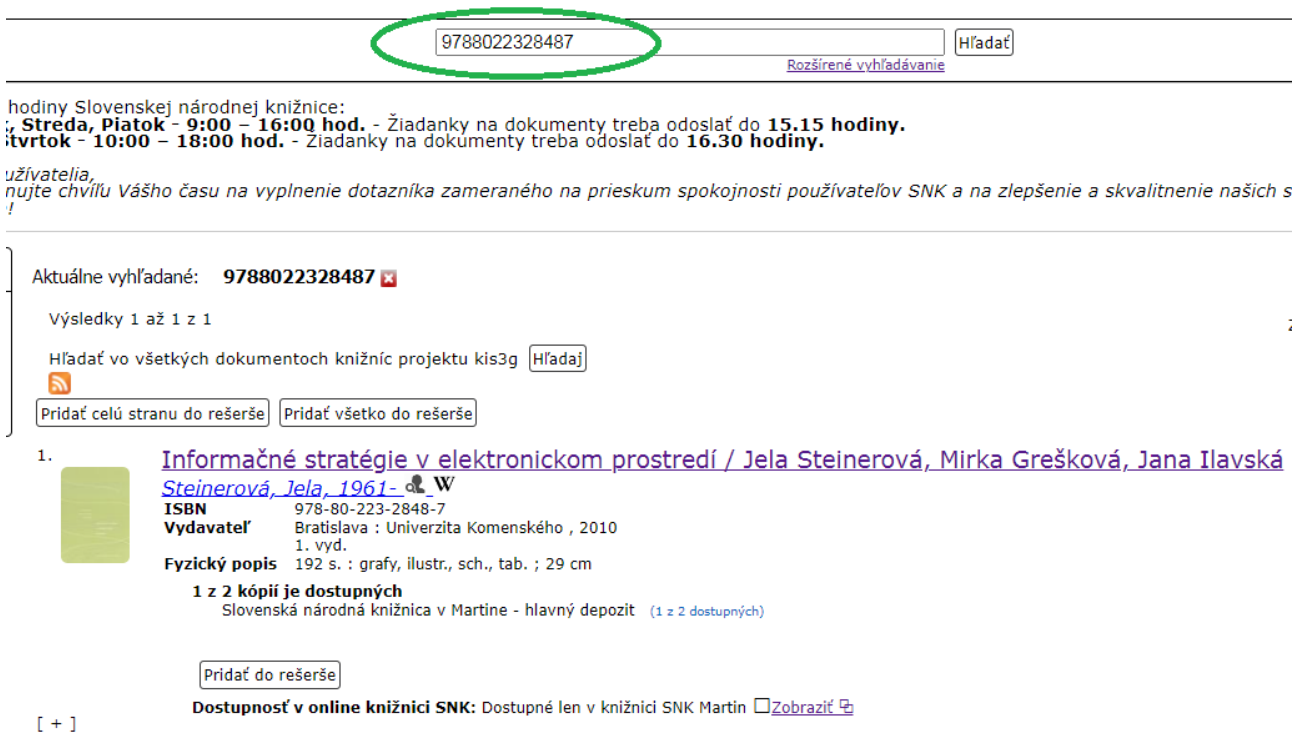

# Príklad: Pri vyhľadávaní periodík (noviny, časopisy) napíšeme číslo ISSN takto: [1335-9444](https://chamo.kis3g.sk/search/query?term_1=1335-9444&theme=snk)

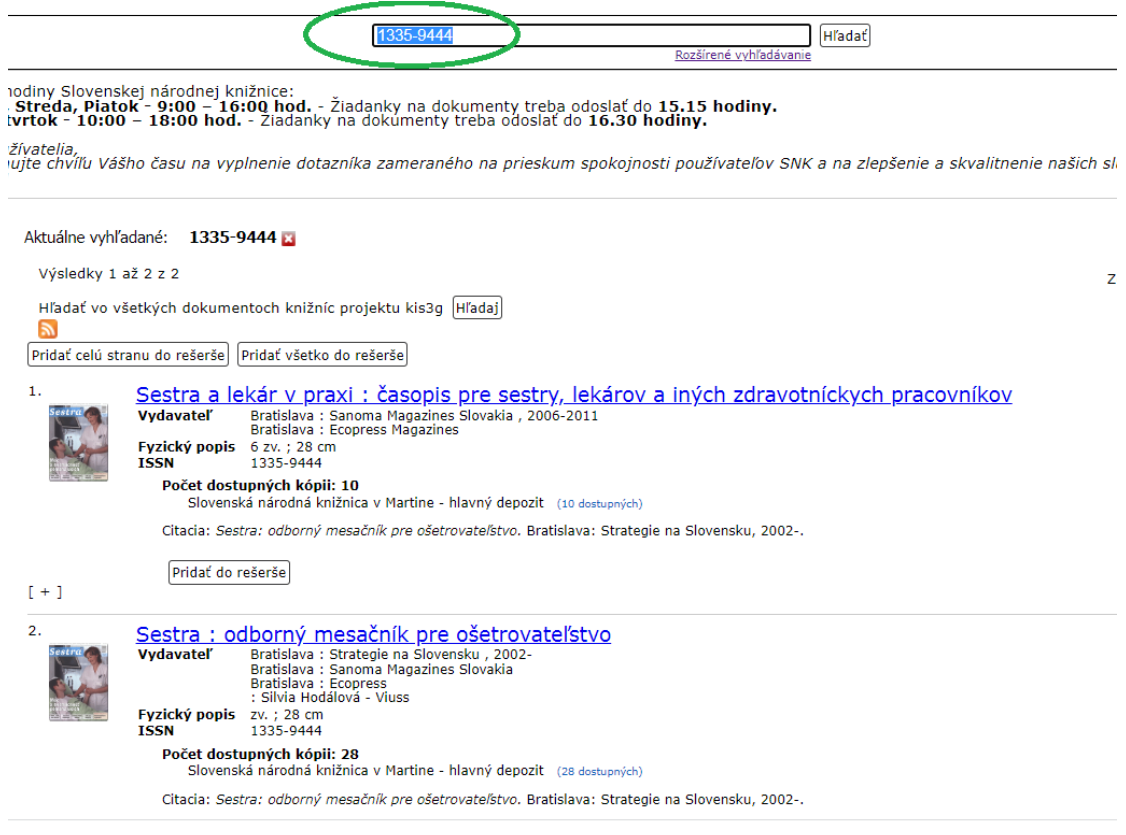

# Príklad vyhľadávania prostredníctvom MDT: Slovenská ilustrovaná literatúra pre dospelých

Odkaz na MDT Online:<https://sk.udc-hub.com/sk/login.php>

[\(\(mdt:821.162.4 OR mdt:885.4\) AND NOT \(fd:db OR s:db\)\) AND a:ill \(\(mdt:821.162.4 OR mdt:885.4\)](https://chamo.kis3g.sk/search/query?term_1=((mdt:821.162.4+OR+mdt:885.4)+AND+NOT+(fd:db+OR+s:db))+AND+a:ill+((mdt:821.162.4+OR+mdt:885.4)+AND+NOT+(fd:db+OR+s:db+OR+die%C5%A5*+OR+detsk*+OR+deti*+OR+rozpr%C3%A1vk*))+AND+a:ill&theme=snk)  [AND NOT \(fd:db OR s:db OR dieť\\* OR detsk\\* OR deti\\* OR rozprávk\\*\)\) AND a:ill](https://chamo.kis3g.sk/search/query?term_1=((mdt:821.162.4+OR+mdt:885.4)+AND+NOT+(fd:db+OR+s:db))+AND+a:ill+((mdt:821.162.4+OR+mdt:885.4)+AND+NOT+(fd:db+OR+s:db+OR+die%C5%A5*+OR+detsk*+OR+deti*+OR+rozpr%C3%A1vk*))+AND+a:ill&theme=snk)

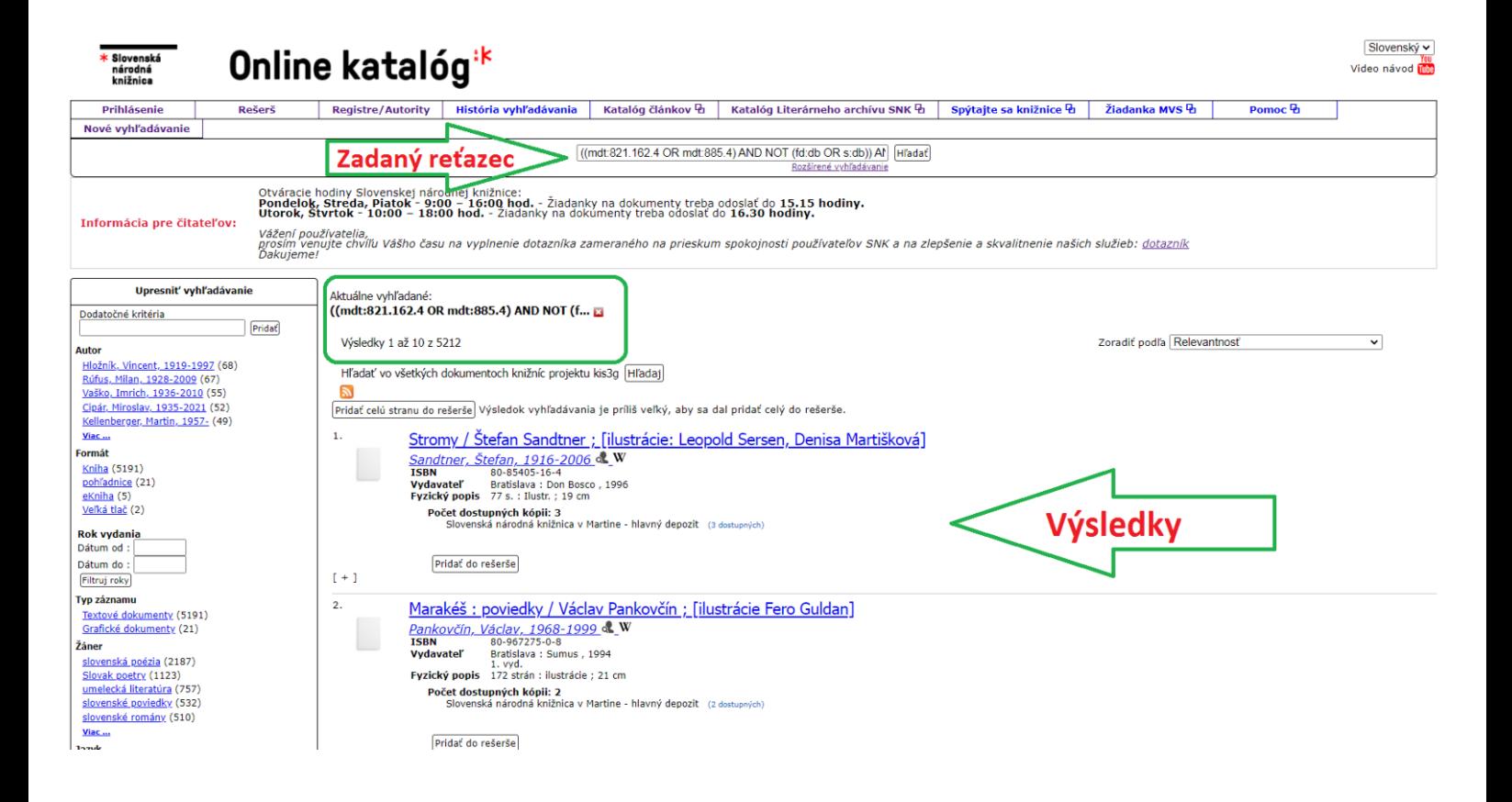

### Expertné vyhľadávanie prostredníctvom polí a podpolí

Pri tomto druhu zápisu je nutné poznať kódy jednotlivých oblastí vyhľadávania, ktoré sú zverejnené na stránke SNK v časti "metodika pre národnú bibliografiu".

Odkaz: [https://www.snk.sk/sk/informacie-pre/kniznice-a-knihovnikov/metodika-pre-narodnu](https://www.snk.sk/sk/informacie-pre/kniznice-a-knihovnikov/metodika-pre-narodnu-bibliografiu.html)[bibliografiu.html](https://www.snk.sk/sk/informacie-pre/kniznice-a-knihovnikov/metodika-pre-narodnu-bibliografiu.html)

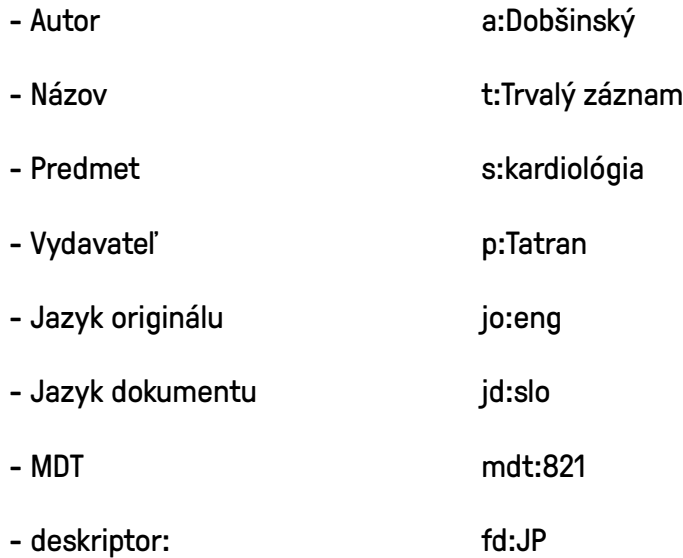

#### Príklad: Potrebujeme dokumenty v angličtine od Pavla Dobšinského: a: Dobšinský AND jd: eng

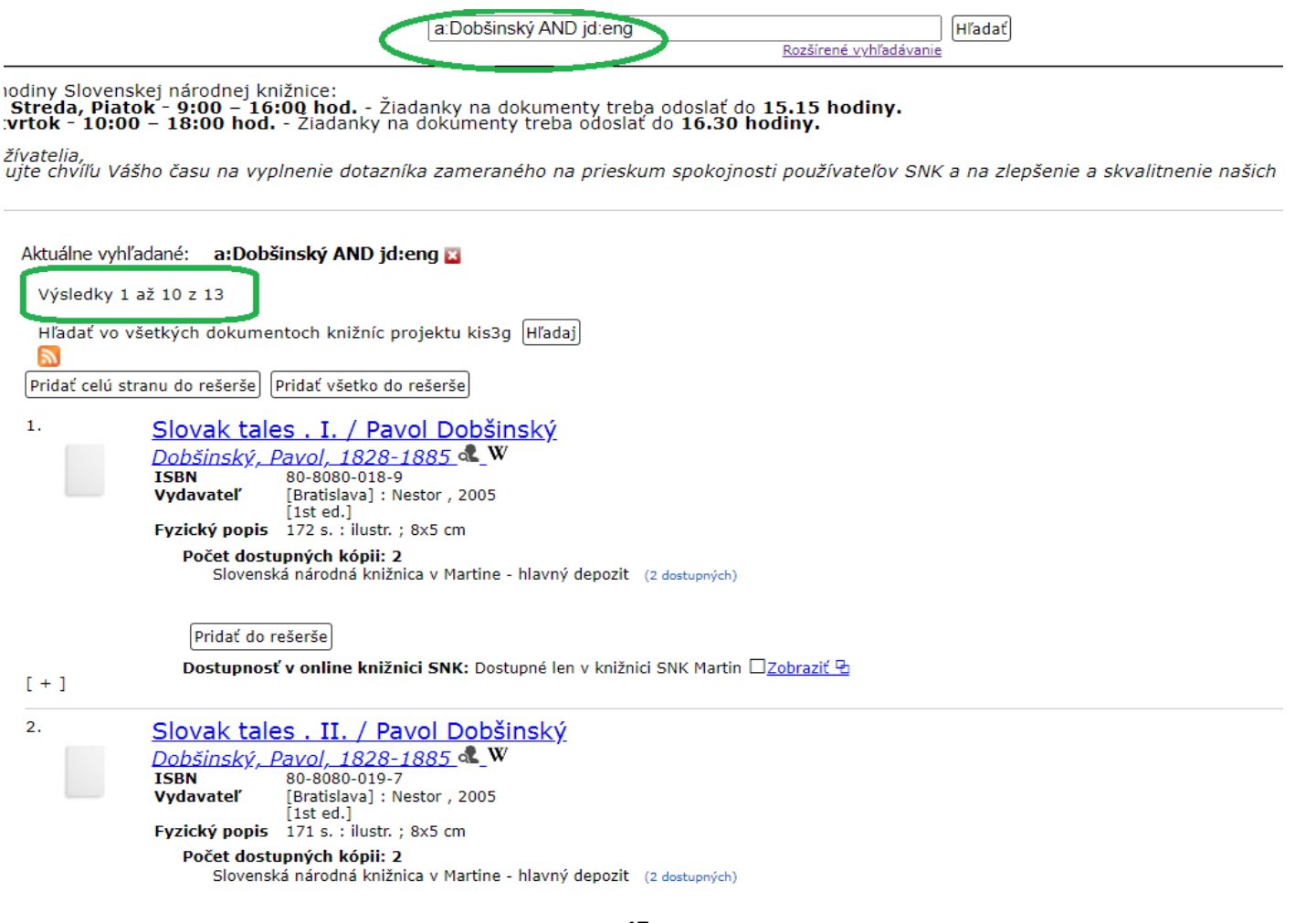

# Rozšírené vyhľadávanie

Rozšírené vyhľadávanie nájdeme pod vyhľadávacím poľom jednoduchého vyhľadávania. Tu môžeme použiť jedno alebo viaceré vyhľadávacie kritéria súčasne a navzájom ich kombinovať.

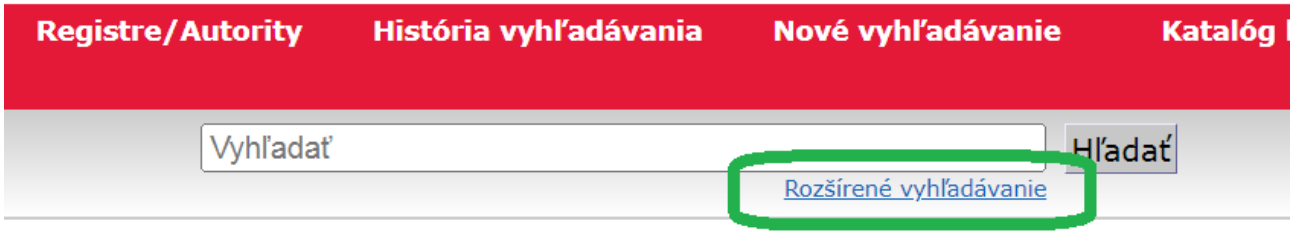

Pred vyhľadávaním je potrebné zvoliť kritéria rozšíreného vyhľadávania:

- 1. Druh vyhľadávania
- 2. Výber operátorov
- 3. Ďalšie filtre

# 1. Druh vyhľadávania

Najprv si musíme zvoliť, aký druh vyhľadávania potrebujeme. Chceme vyhľadávať vo *všetkých poliach*, *podľa autora*, *signatúry* a i.

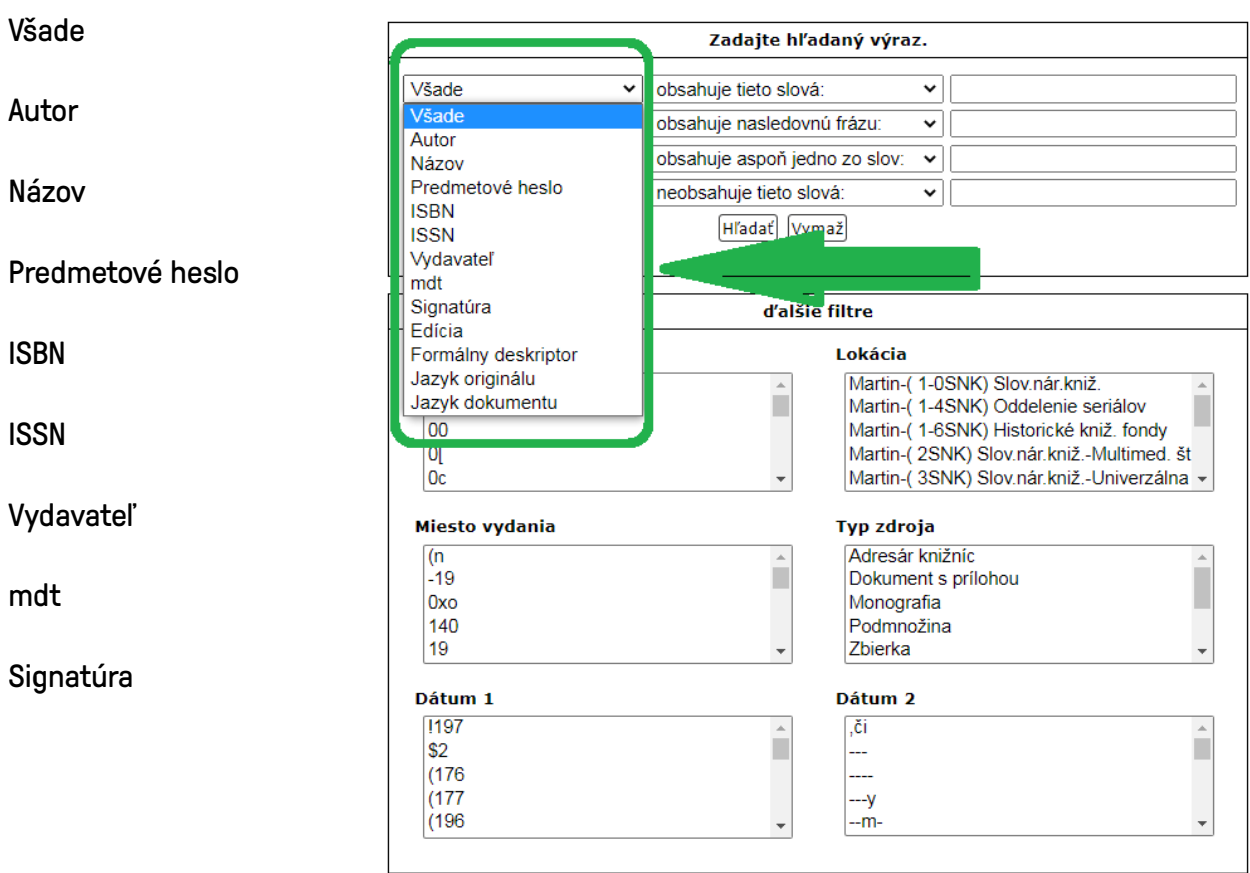

Edícia

Formálny deskriptor

Jazyk originálu

Jazyk dokumentu

# 2. Výber operátorov

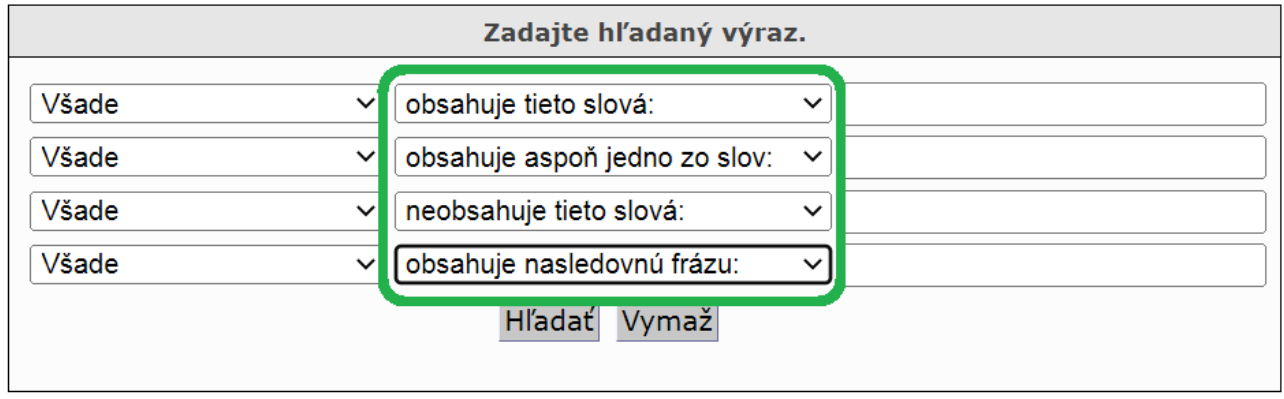

Booleove operátory sú tu vyjadrené slovne:

*Obsahuje tieto slová*: nahrádza operátor AND

*Obsahuje aspoň jedno zo slov*: nahrádza operátor OR

*Neobsahuje tieto slová*: nahrádza operátor NOT

*Obsahuje nasledovnú frázu*: nahrádza úvodzovky ""

# 3. Ďalšie filtre

Po tom, ako máme vybraté podmienky vyhľadávania podľa hore-uvedených kritérií, môžeme naše vyhľadávanie ešte špecifikovať ďalšími filtrami ako *jazyk*, *lokácia*, *miesto vydania* a i.

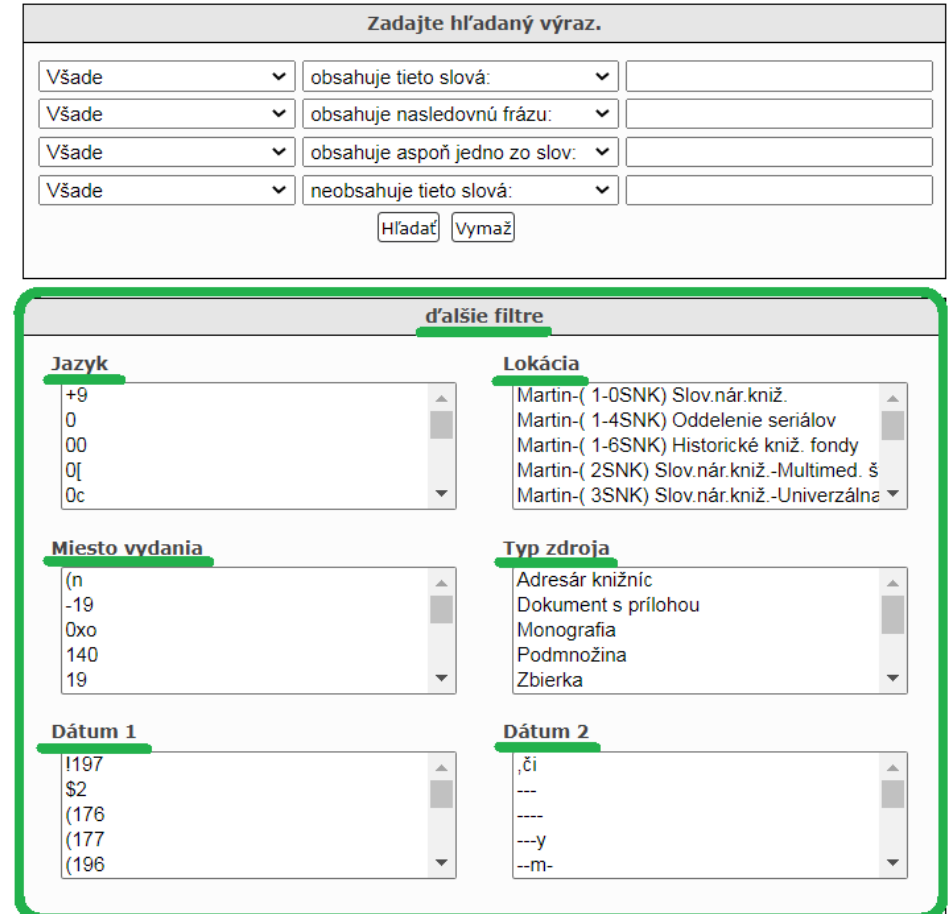

Po nastavení podmienok vyhľadávania a zapísaní kľúčových slov do polí vyhľadávania môžeme prezerať jednotlivé záznamy.

Príklad: *Dobrovoľníctvo v neziskových organizáciách*

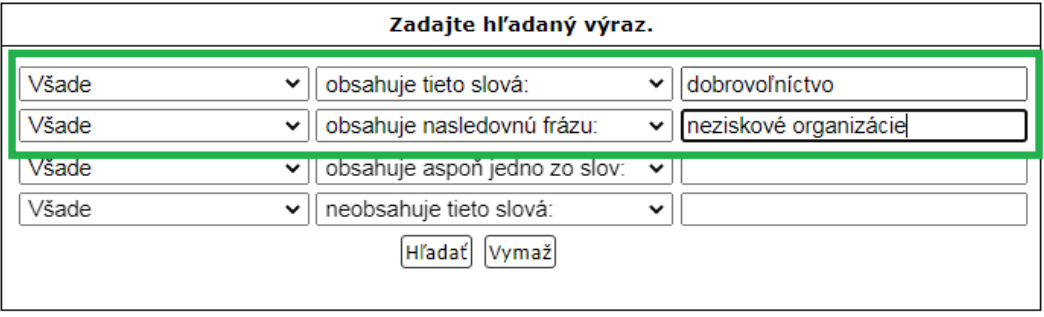

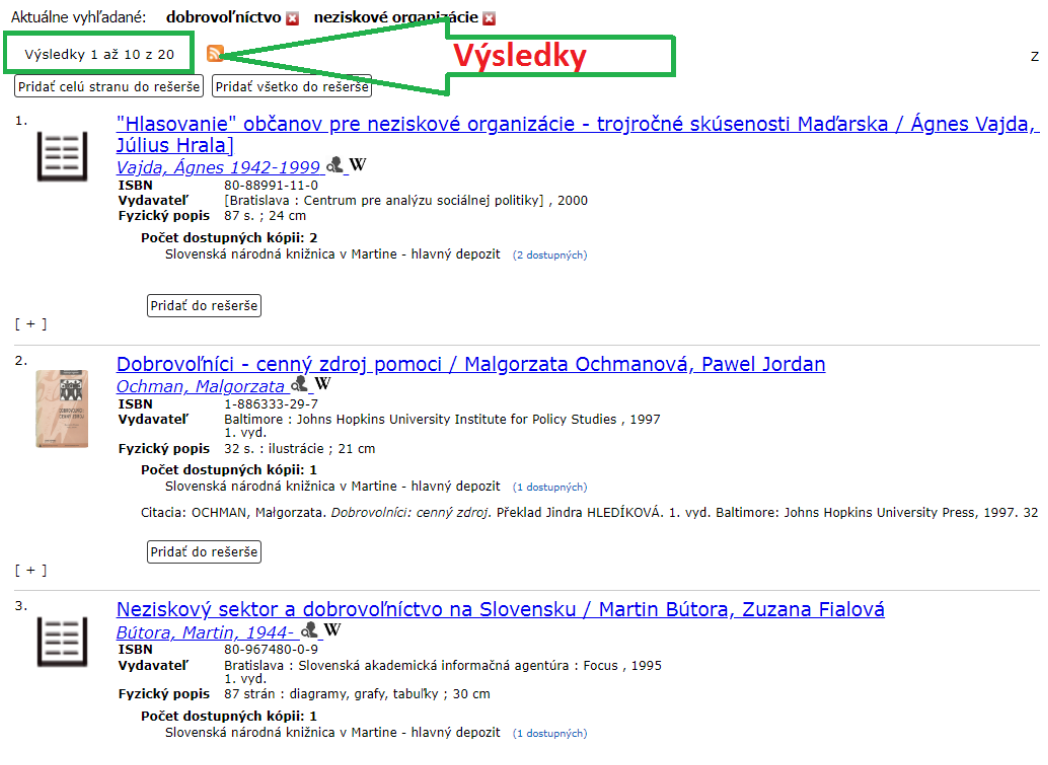

Príklad: *Vyhľadávanie podľa signatúry*: [snkSC 153144](https://chamo.kis3g.sk/search/query?match_1=MUST&field_1=call_number&term_1=snkSC+153144&match_2=PHRASE&field_2=text&match_3=SHOULD&field_3=text&match_4=NOT&field_4=text&theme=snk)

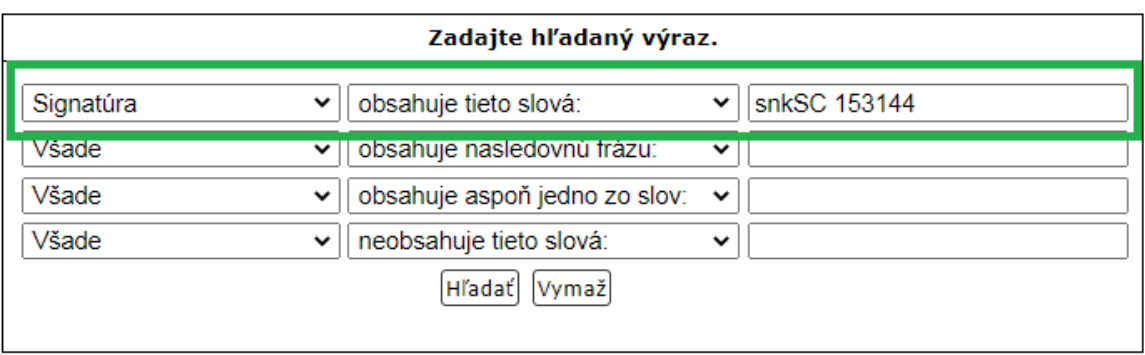

# 6. Tlačené bibliografie ako zdroj informácií

Úloha bibliografie je čo najlepšie obsiahnuť, zaevidovať, popísať a sprostredkovať v logickom usporiadaní myšlienok a ideí, tematiku a formu produkcie dokumentov.<sup>[8]</sup>

Bibliografie rozdeľujeme do rôznych skupín a podskupín a na základe spoločných a rozdielnych znakov ich môžeme charakterizovať a odlišovať, ale treba podotknúť, že neexistuje jeden spôsob triedenia bibliografií. Jedna a tá istá bibliografia môže byť zaradená do rôznych skupín a charakterizovaná rôznymi názvami týchto skupín.

# 1. Po prvé môžeme bibliografie rozdeliť:

Podľa predmetu spracovania (obsahu a rozsahu) rozdeľujeme bibliografie do dvoch veľkých skupín, na bibliografie *všeobecné* a *špeciálne*.

A. *Všeobecná* (univerzálna) bibliografia – spracováva literatúru bez ohľadu na odbor.

B. *Odborná* (špeciálna) bibliografia – zaoberá sa spracovávaním dokumentov jednotlivých vied (napr.: lekárska, chemická, technická bibliografia) a širšou alebo užšou tematikou (napr.: poľnohospodárske stroje, rádiológia atď.).

V prípade ak odborná bibliografia registruje literatúru o jednej významnej osobnosti (spisovateľovi, novinárovi, politikovi, vedcovi atď.) hovoríme, že ide o *bibliografiu personálnu* (napr.: bibliografia Hany Ponickej, Mila Urbana, Miloša Kovačku atď.). Personálnu bibliografiu môžeme rozdeliť na zoznam dokumentov určitej (konkrétnej) osobnosti a bibliografiu dokumentov o tejto osobnosti. V prípade ak sa autor rozhodne spísať svoju publikačnú činnosť tak hovoríme o *autobibliografii,* a ak pripojí k tomu svoj životopis ide o *autobiobibliografiu*.

# 2. Po druhé môžeme bibliografie rozdeliť:

Ďalej môžeme *všeobecné* a *odborné* bibliografie rozdeľovať na:

# *Bibliografia kníh*

*Bibliografia periodík* – rozdeľujeme na *bibliografiu novín* a *bibliografiu časopisov*. Pri bibliografii periodík je nutné rozlišovať, či ide o bibliografiu periodík, novín a časopisov ako celku alebo *bibliografiu článkovú*.

Bibliograficky môžu byť spracované rôzne dokumenty ako noty, hudobniny, mapy, grafiky, gramofónové platne, mikrofilmy, zvukové záznamy, filmy atď.

### 3. Po tretie môžeme bibliografie rozdeliť:

Tretiu skupinu bibliografií môžeme rozdeliť podľa teritoriálneho (územného) hľadiska. Podľa tohto hľadiska delíme na :

*Medzinárodná bibliografia* – ide väčšinou o špeciálnu bibliografiu obmedzenej alebo úzkej tematiky, ktorá je spracovávaná v širokej medzinárodnej oblasti.

*Národná bibliografia* – spracováva všetku literatúru o určitom národe alebo štáte bez ohľadu či vyšla doma, alebo v zahraničí.

*Regionálna bibliografia* – zaoberá sa okresom, krajom alebo nejakým menším územným celkom (napr.: Bibliografie Liptova, Oravy alebo východného Slovenska). Pokiaľ sa rozsah bibliografie zameria len na určité miesto, hovoríme o *miestnej bibliografii* (okres Martin v tlači).

## 4. Po štvrté môžeme bibliografie rozdeliť:

Bibliografie môžu byť spracovávané aj podľa *časového/chronologického* hľadiska a to podľa presne stanovených období, napr. bibliografie 19. storočia, bibliografia z roku 1848, bibliografia stredoveku (článková bibliografia z roku 1970), alebo ak nie je presne stanovené časové obdobie ide o *súčasnú*, *retrospektívnu* a *perspektívnu* bibliografiu.

Podľa spôsobu vydávania bibliografií rozdeľujeme na jednorazové bibliografie, bibliografie monografické, bibliografie na pokračovanie (vychádzajú nepravidelne) a periodické bibliografie. [[9](https://chamo.kis3g.sk/lib/item?id=chamo:1429793&theme=snk)]

### Vybrané najpoužívanejšie tlačené bibliografie:

- BIBLIOGRAFIA PÍSOMNÍCTVA SLOVENSKÉHO OD NAJSTARŠÍCH ČIAS DO KONCA ROKA 1900 (Riznerova bibliografia)

- BIBLIOGRAFIA PRÍSPEVKOV K SLOVENSKÝM DEJINÁM 1918–1939
- NÁRODOPISNÁ LITERATÚRA NA SLOVENSKU ZA ROKY 1901–1959
- ČLÁNKOVÁ BIBLIOGRAFIA OD ROKU 1945 AŽ 1977
- BIBLIOGRAFIA PUBLIKÁCIÍ K MIESTNYM A VŠEOBECNÝM DEJINÁM SLOVENSKA (1962)
- BIBLIOGRAFIA K DEJINÁM SLOVENSKA (Literatúra vydaná do roku 1965)
- SLOVENSKÁ HISTORIOGRAFIA
- BIBLIOGRAFIA SLOVENSKEJ ETNOGRAFIE A FOLKLORISTIKY
- PERSONÁLNE BIBLIOGRAFIE
- REGIONÁLNE BIBLIOGRAFIE
- BIBLIOGRAFIE RÔZNYCH VEDNÝCH ODBOROV

# **Biografie**

- SLOVENSKÝ BIOGRAFICKÝ SLOVNÍK
- BIOGRAFICKÝ LEXIKÓN SLOVENSKA (novší)

# 7. Najviac využívané zdroje informácií

#### Slovenské online katalógy

#### Ekonomika

*Slovenská ekonomická knižnica*

Odkaz:<https://sek.euba.sk/>

#### Medicína

*Slovenská lekárska knižnica*

Odkaz: <https://arl4.library.sk/arl-sllk/sk/index/>

#### Pedagogika

*Slovenská pedagogická knižnica*

Knihy: <https://chamo.kis3g.sk/search/query?theme=spk>

Články: [https://chamo.kis3g.sk/search/query?](https://chamo.kis3g.sk/search/query?filter_ci=SPKCL&filter_bl=a&filter_bl=b&theme=spk_clanky) [filter\\_ci=SPKCL&filter\\_bl=a&filter\\_bl=b&theme=spk\\_clanky](https://chamo.kis3g.sk/search/query?filter_ci=SPKCL&filter_bl=a&filter_bl=b&theme=spk_clanky)

### České online katalógy

*Národní knihovna Praha* Knihy: [https://aleph.nkp.cz/F/?func=file&file\\_name=find-b&local\\_base=nkck](https://aleph.nkp.cz/F/?func=file&file_name=find-b&local_base=nkck) Články: [https://aleph.nkp.cz/F/?func=file&file\\_name=find-b&local\\_base=anl](https://aleph.nkp.cz/F/?func=file&file_name=find-b&local_base=anl)

## Umenie a architektúra

*ARTLIB* – súborný katalóg knižníc z oblasti umenia a architektúry

Odkaz: <https://artlib.eu/?locale=en#!/>

# Medicína

MEDVIK

Odkaz:<https://www.medvik.cz/bmc/>

# Zahraničné databázy

Celý zoznam voľne prístupných databáz na stránke SNK:

Odkaz: <https://snk.sk/sk/katalogy/databazy/volne-pristupne.html>

### Vzdelávanie

- ERIC

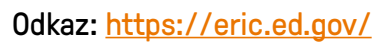

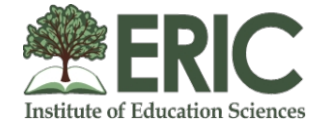

# Knihy (rôzne odbory)

- DOAB

Odkaz:<https://doabooks.org/>

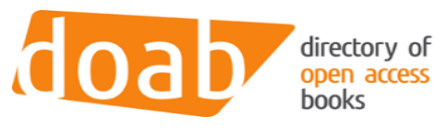

### Medicína

- PubMed

Odkaz:<https://pubmed.ncbi.nlm.nih.gov/>

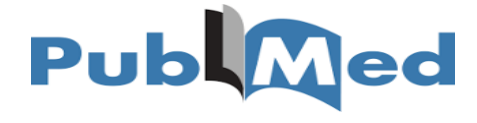

BioMed Central (BMC)

Odkaz:<https://www.biomedcentral.com/>

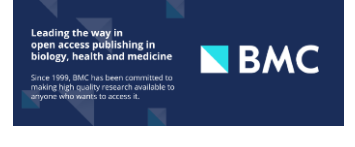

### Všeobecná

- Dimensions

Odkaz:<https://www.dimensions.ai/>

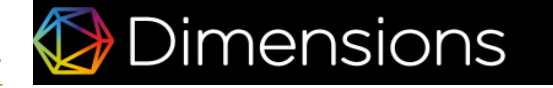

# Časopisy

Odkaz:<https://doaj.org/>

# Google študovňa

Odkaz:<https://scholar.google.sk/?hl=sk>

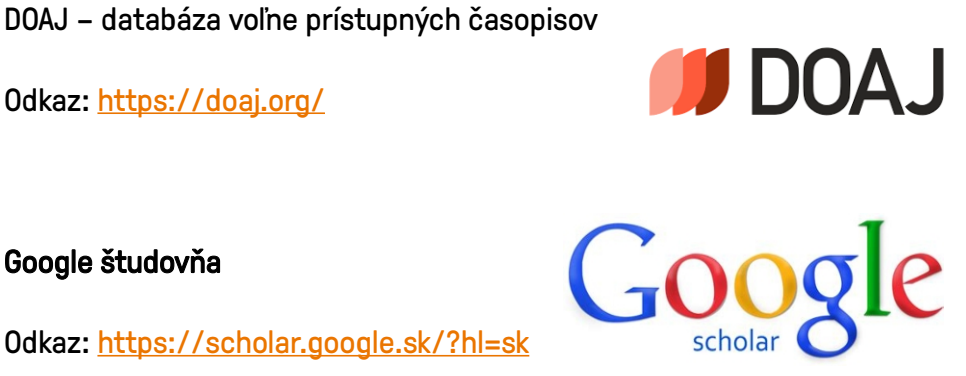

## Zoznam bibliografických odkazov

- 1. KATUŠČÁK, Dušan, Marta MATTHAEIDESOVÁ, Marta NOVÁKOVÁ, Ladislav ĎURIČ, et al. *Informačná výchova: terminologický a výkladový slovník odbor knižničná a informačná veda.* Bratislava: Slovenské pedagogické nakladateľstvo, 1998. ISBN 80-08-02818-1.
- 2. RECHTOŘÍK, Jaroslav. Jak zpracovat rešerši: Metodický list č.33/83. Brno: Státní vědecká knihovna, 1983.
- 3. MÍRKOVÁ, Miluše. Bibliografická a rešeršní činnost. SlidePlayer[online]. Univerzitní knihovna ZČU [cit. 2023-05-05]. Dostupné z: <https://slideplayer.cz/slide/1911211/>
- 4. LACLAVÍK, Michal, Martin ŠELENG. *Vyhľadávanie informácií*. Bratislava: Slovenská technická univerzita, 2012. ISBN 978-80-227-3829-3.
- 5. Masaryková univerzita. Kurz práce s informacemi. *Klíčová slová*[online]. Filozofická fakulta Dostupné z: [https://kisk.phil.muni.cz/media/3089574/kisk.phil.muni.cz/kpi/temata/](https://kisk.phil.muni.cz/media/3089574/kisk.phil.muni.cz/kpi/temata/definovani-tematu/klicova-slova.html) [definovani-tematu/klicova-slova.html](https://kisk.phil.muni.cz/media/3089574/kisk.phil.muni.cz/kpi/temata/definovani-tematu/klicova-slova.html)
- 6. Dostupné z: [https://iva.k.utb.cz/wp-content/uploads/chci\\_pomoct\\_pri\\_tvorbe\\_klicovych\\_slov.pdf](https://iva.k.utb.cz/wp-content/uploads/chci_pomoct_pri_tvorbe_klicovych_slov.pdf)
- 7. STEINEROVÁ, Jela, Mirka GREŠKOVÁ, Jana ILAVSKÁ. *Informačné stratégie v elektronickom prostredí*. Bratislava: Univerzita Komenského, 2010. ISBN 978-80-223-2848-7.
- 8. *Čitateľ: mesačník pre prácu s čitateľmi*. Martin: Matica slovenská, 7.1961, 10(mesačník pre prácu s čitateľmi). ISSN 0009-7438. Dostupné z: [https://onk.snk.sk/view/2087d4a0-2809-](https://onk.snk.sk/view/2087d4a0-2809-42ec-bd00-10795a38d20c?page=55c576aa-e1e0-4c78-8586-9c22b8169a4e) [42ec-bd00-10795a38d20c?page=55c576aa-e1e0-4c78-8586-9c22b8169a4e](https://onk.snk.sk/view/2087d4a0-2809-42ec-bd00-10795a38d20c?page=55c576aa-e1e0-4c78-8586-9c22b8169a4e)
- 9. DRTINA, Jaroslav, Jiří KREJČÍ. *Základy bibliografie*. Praha: Státní pedagogické nakladatelství, 1966.